# **Example: Introduction to Physical Computing**

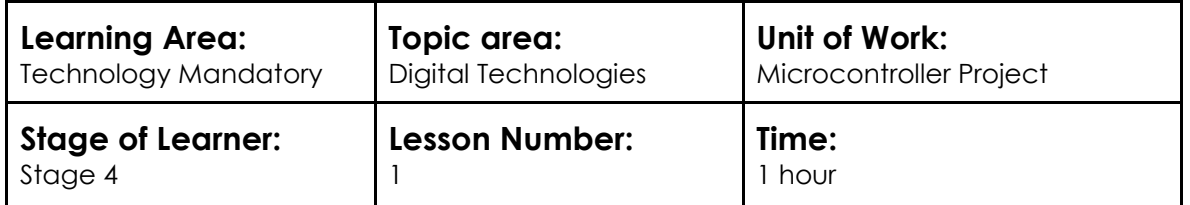

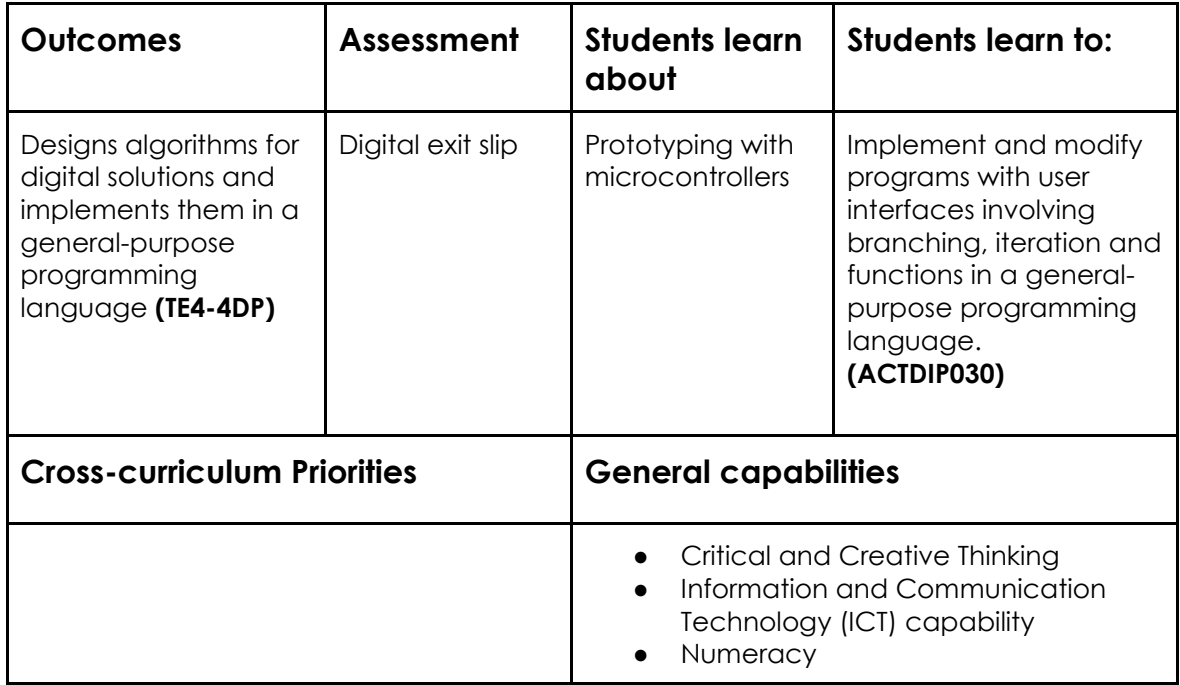

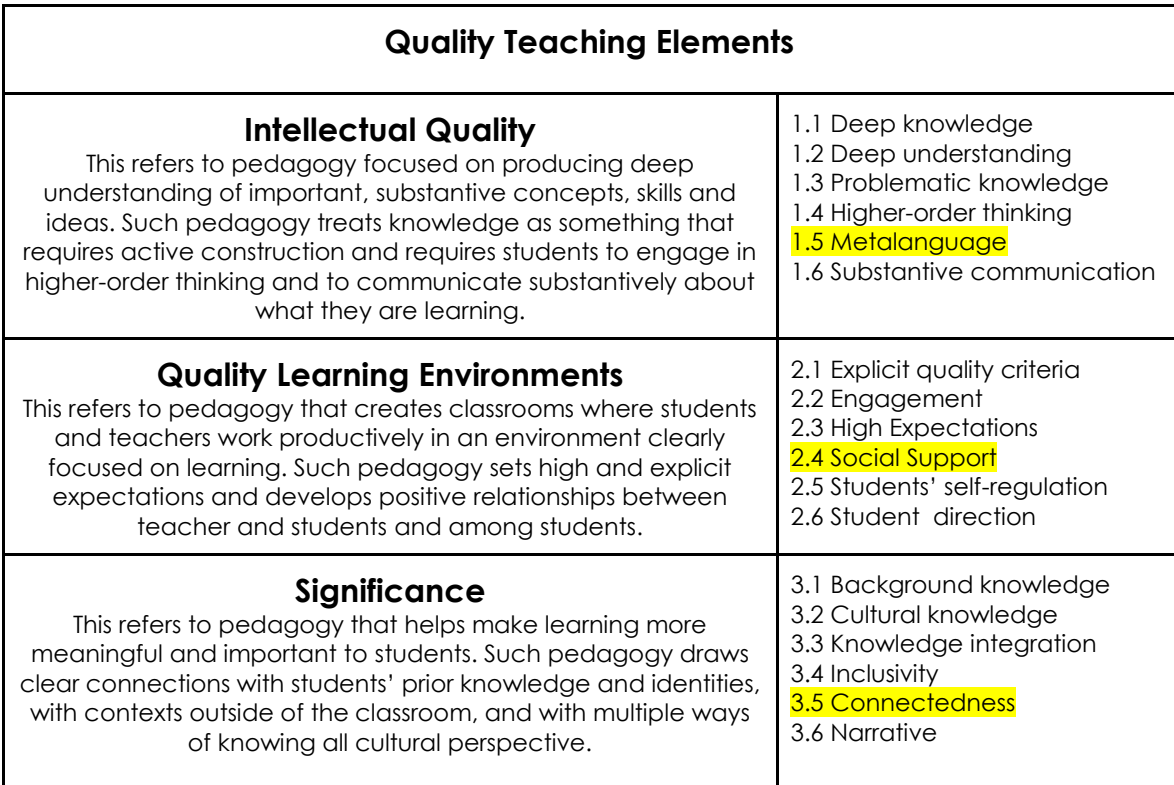

*How the quality teaching elements you have identified are achieved within the lesson.*

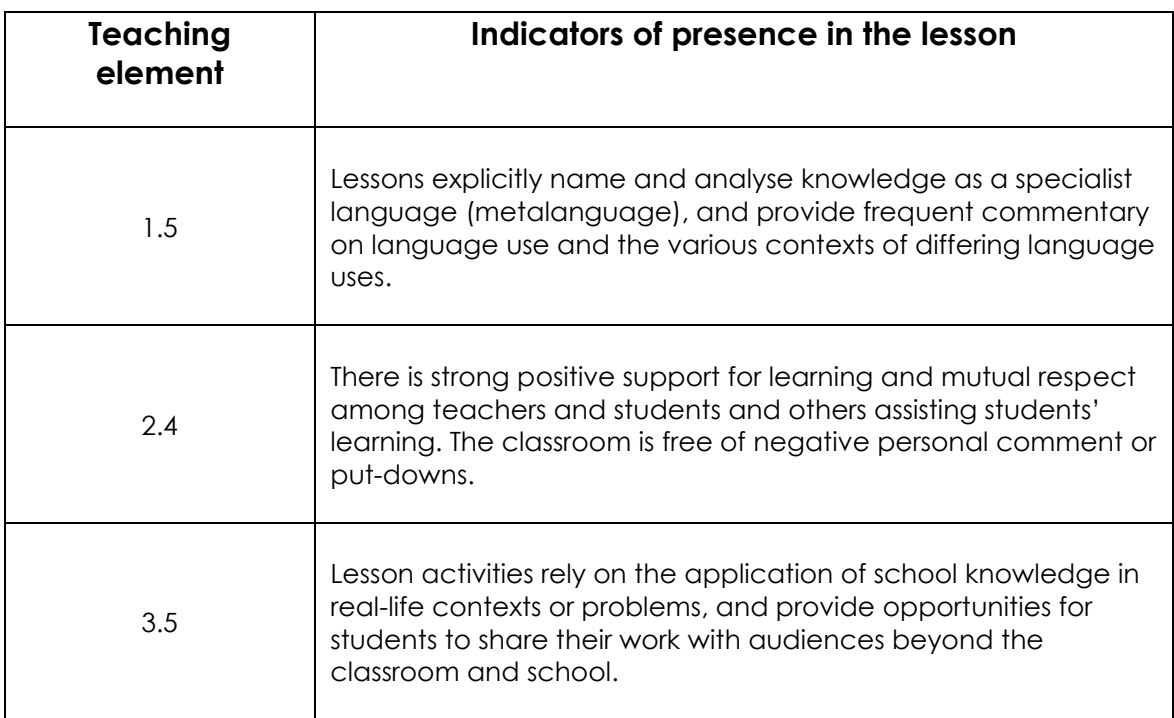

# **Lesson preparation:**

- Download, install and test Arduino prior to the first lesson. <https://www.arduino.cc/en/Main/Software> (complete the Get.Connected steps from the quick-start guide, pg. 6-8)
- Download ThinkerShield program code files. <https://maas.museum/learn/thinkershield/>
- Book computer lab or laptop trolley in your school. It is recommended learners work in pairs as it makes troubleshooting easier. Each pair of learners will require a separate ThinkerShield kit and computer.
- A time-conscious teacher may consider setting What's.On.Board (pg.9) and What's in an Arduino program (pg. 12) as pre-reading as a flipped classroom exercise. This will allow for more time in class for experimentation.
- Email thinkershield@maas.museum for additional support with hardware/software.

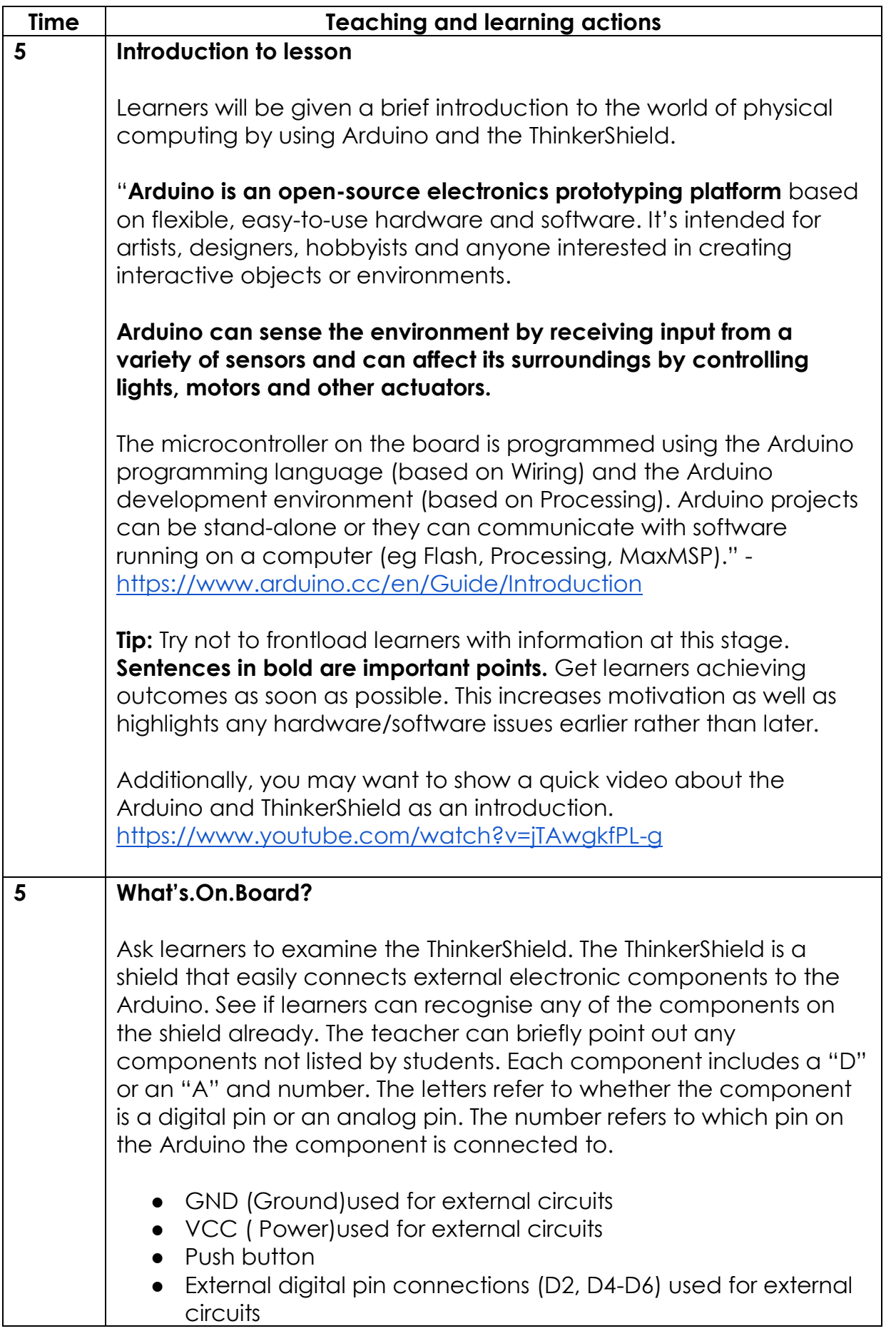

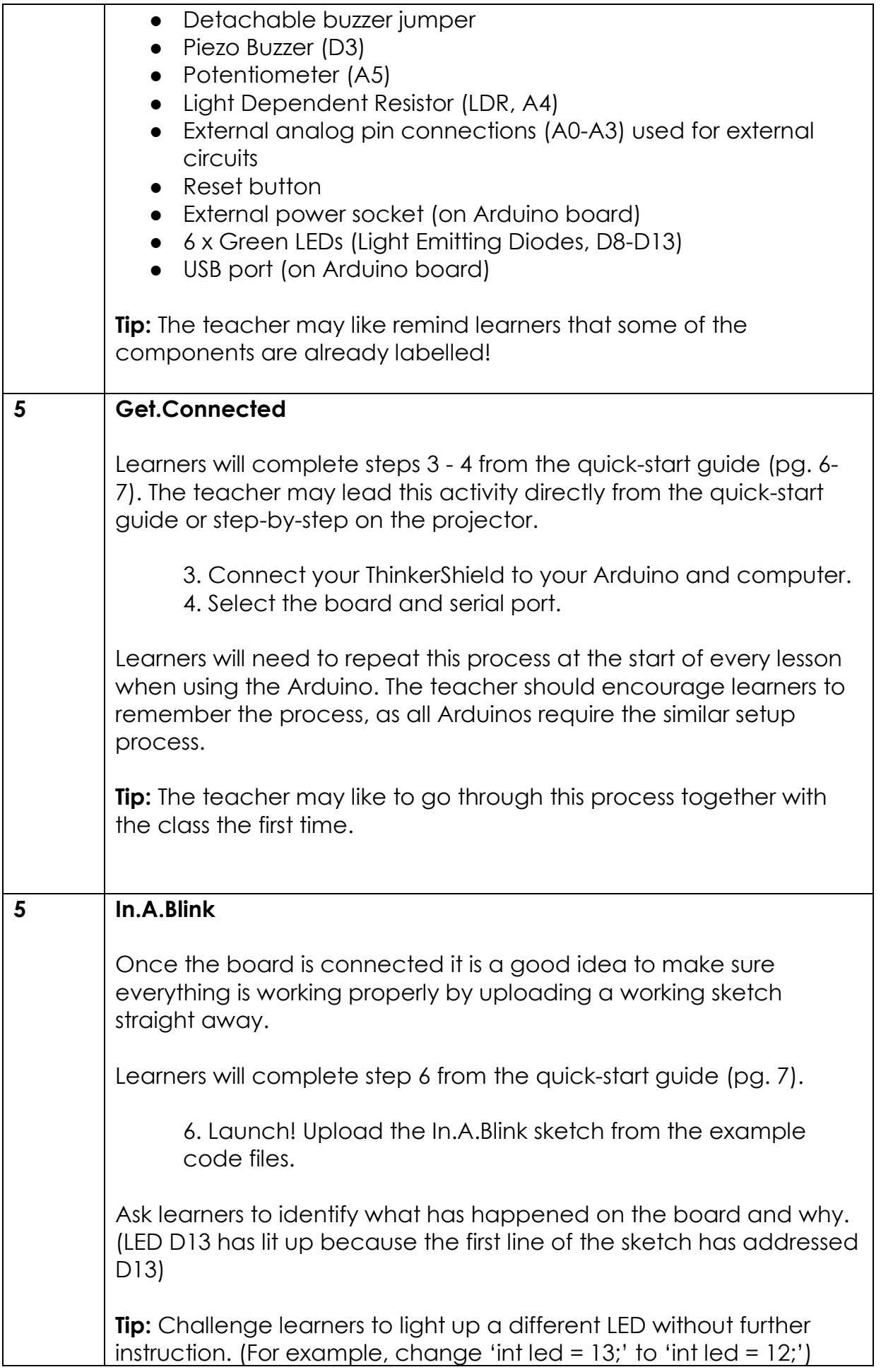

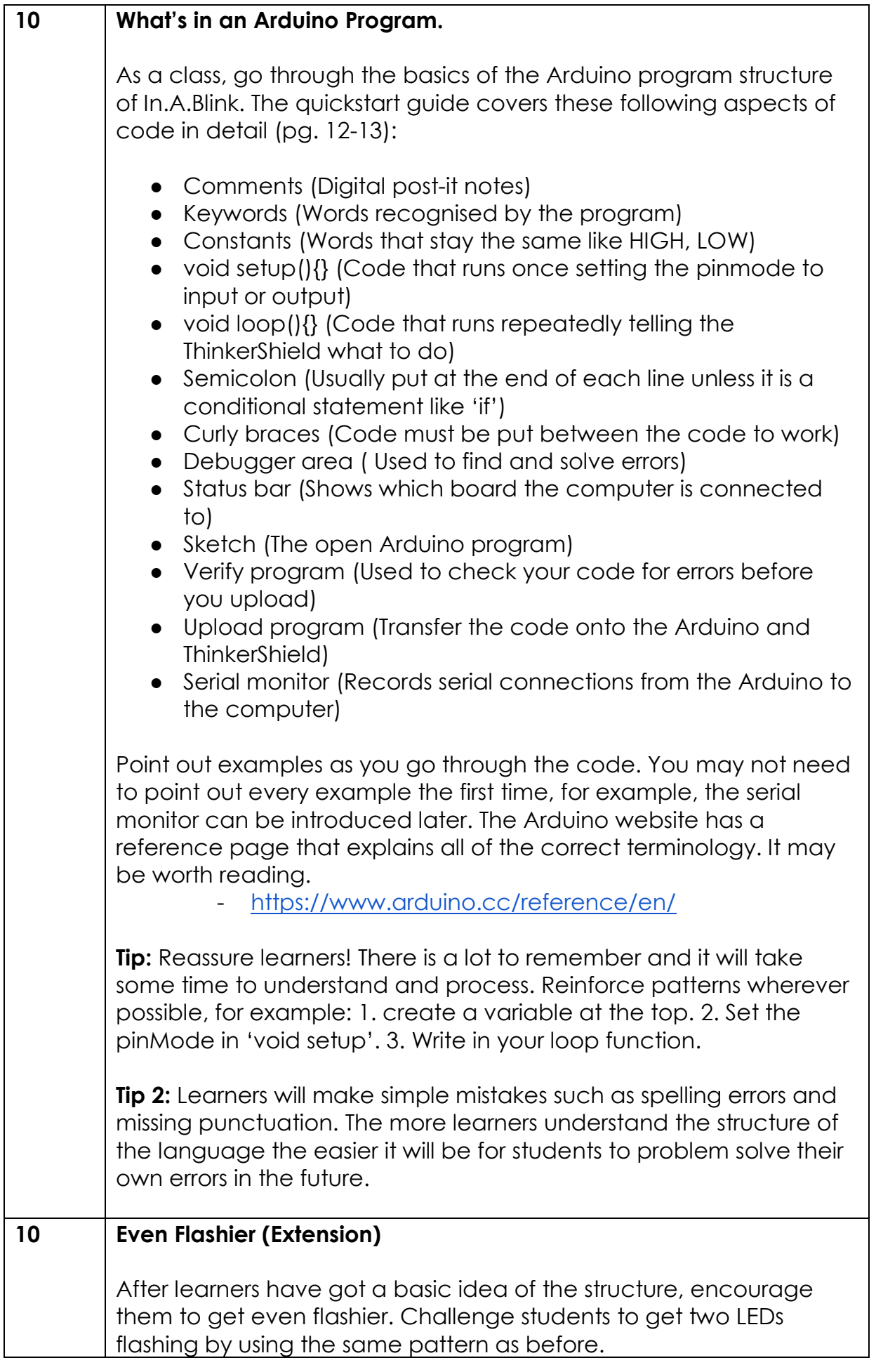

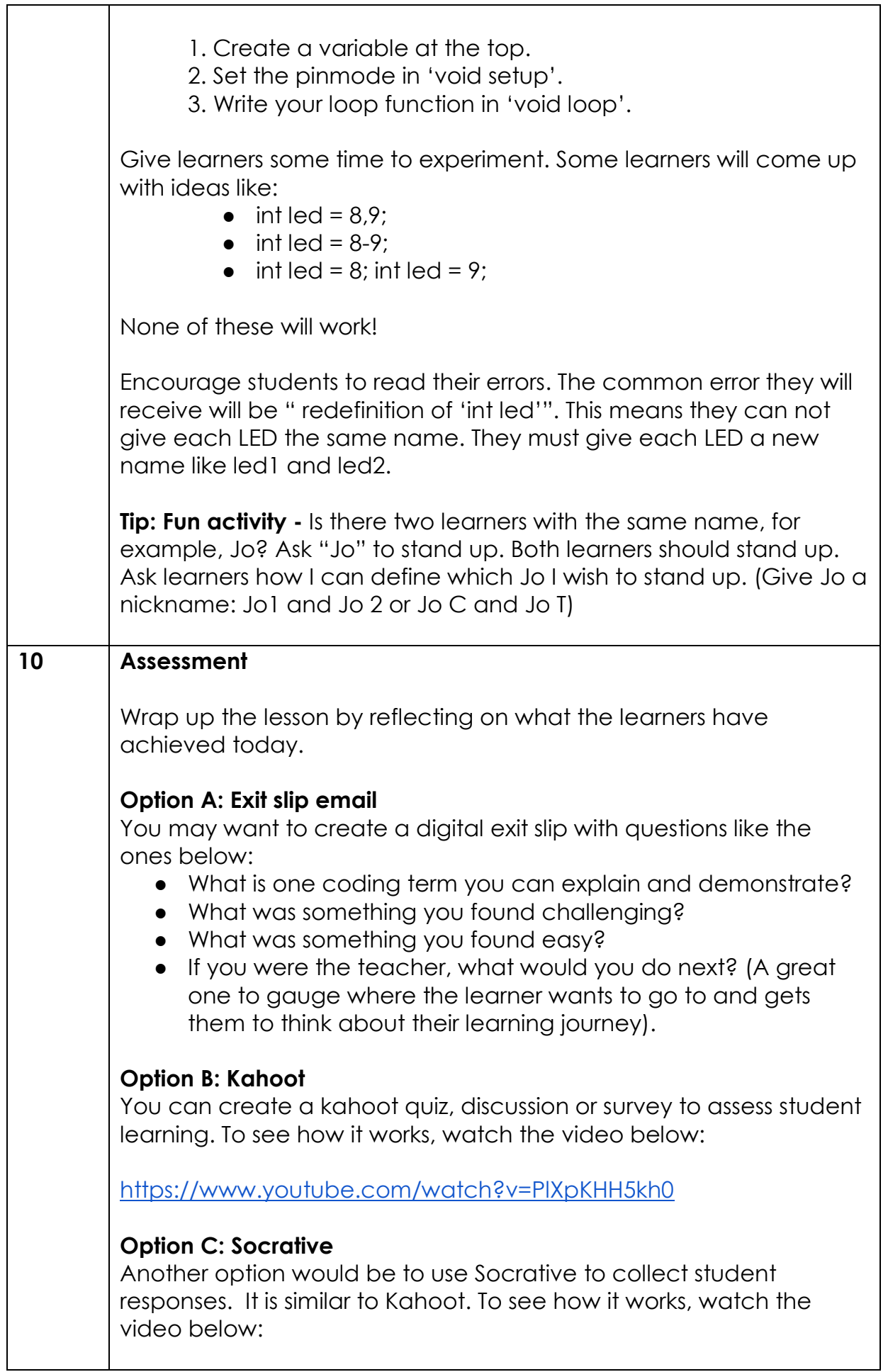

÷,

## **Other considerations.**

### **Differentiation:**

Complete the table below by inserting additional ways to differentiate the lesson to meet the specific learning needs of students across the full range of abilities.

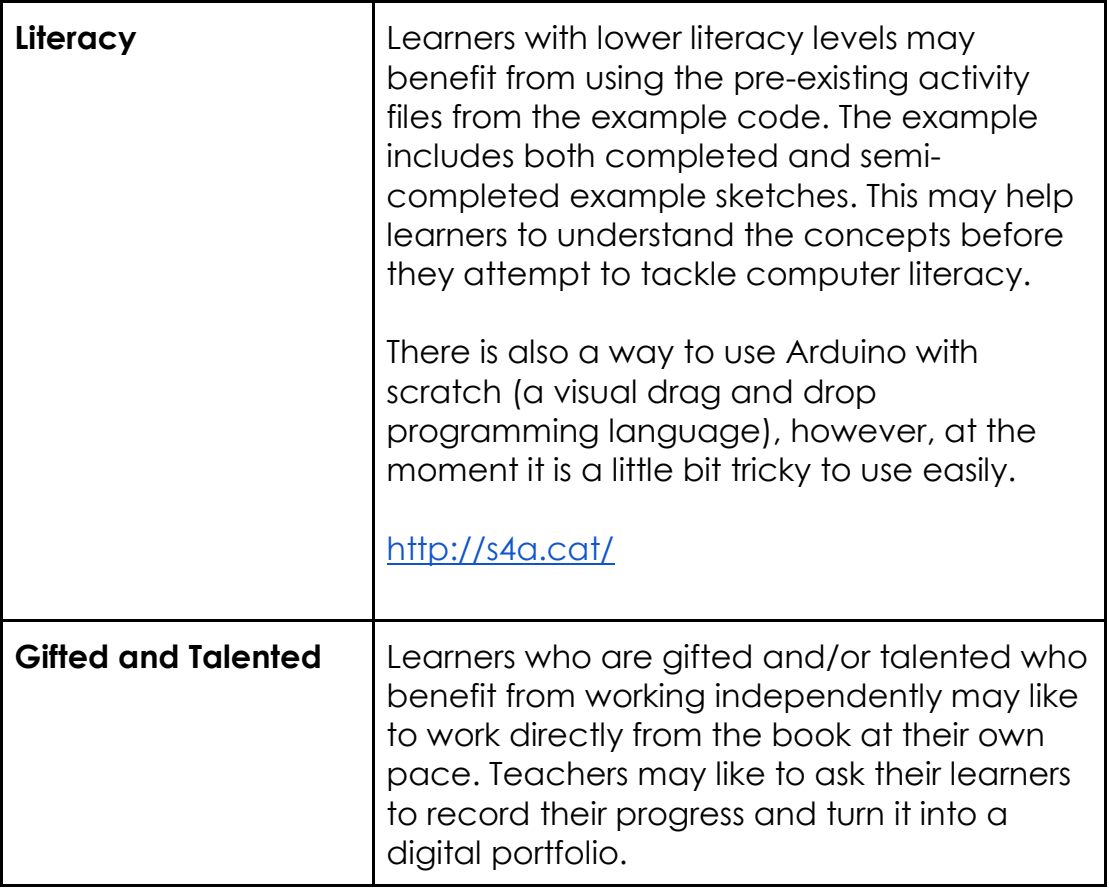

## **Australian Professional Standards for Teachers:**

Complete the table below by inserting the AITSL graduate standards that you are demonstrating and indicates the evidence from this lesson that should comply with the standard.

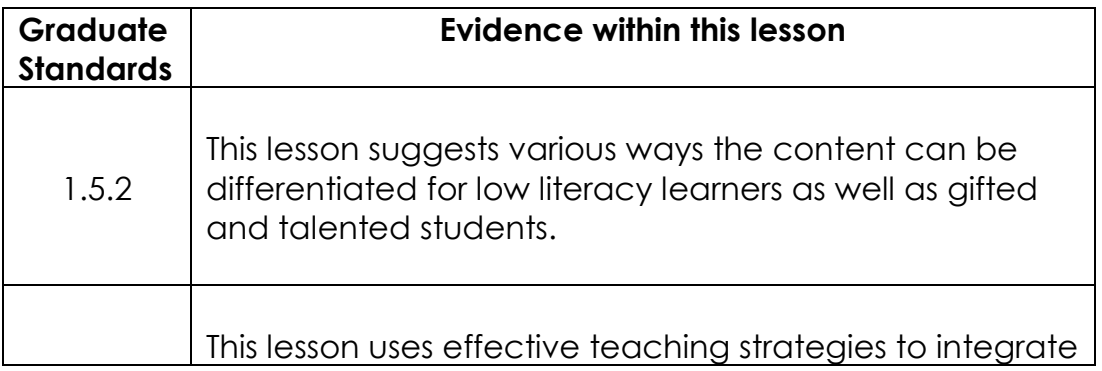

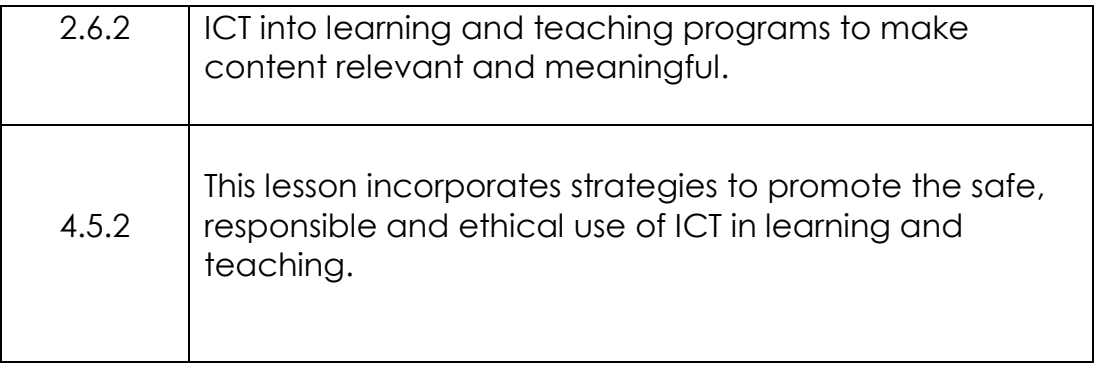

#### **Resources Attached:**

#### **Links**

- **Arduino**
	- <https://www.arduino.cc/>
	- <https://www.arduino.cc/reference/en/>

#### - **ThinkerShield**

- [https://maas.museum/app/uploads/2016/10/GetOnWithIt](https://maas.museum/app/uploads/2016/10/GetOnWithIt-v1-2-ONLINE.pdf)[v1-2-ONLINE.pdf](https://maas.museum/app/uploads/2016/10/GetOnWithIt-v1-2-ONLINE.pdf)
- <https://thinkershield.maas.museum/>